## How to Download and Install OneDrive-Bentley University for MacOS

Step 1: Clic[k here](https://portal.office.com/) to install OneDrive for MacOS. This link will take you to Bentley's Office 365 Portal. You will be asked to login with your Bentley email address and password.

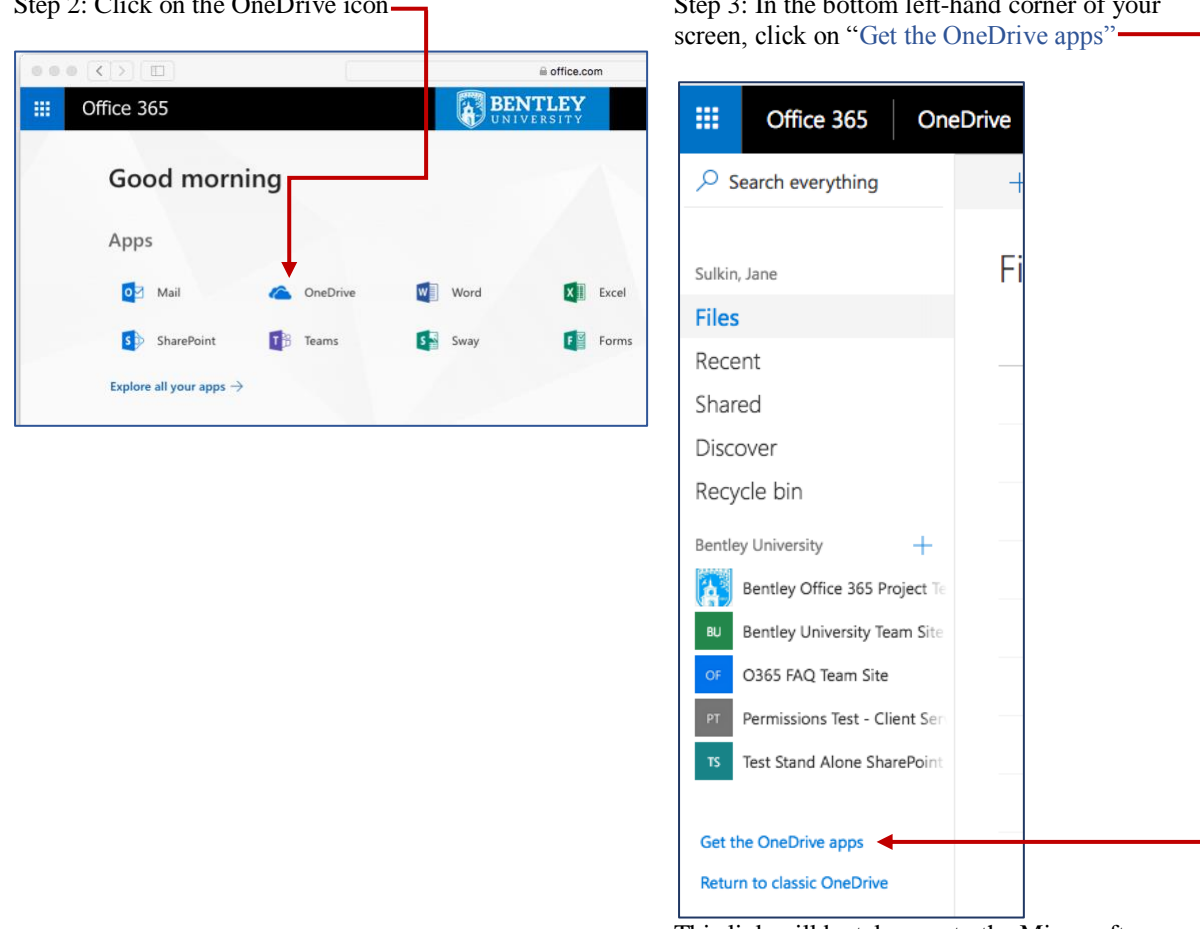

 $\frac{1}{2}$  Step 2: Click on the OneDrive icon  $\frac{1}{2}$  Step 3: In the bottom left-hand

This link will be take you to the Microsoft OneDrive download site.

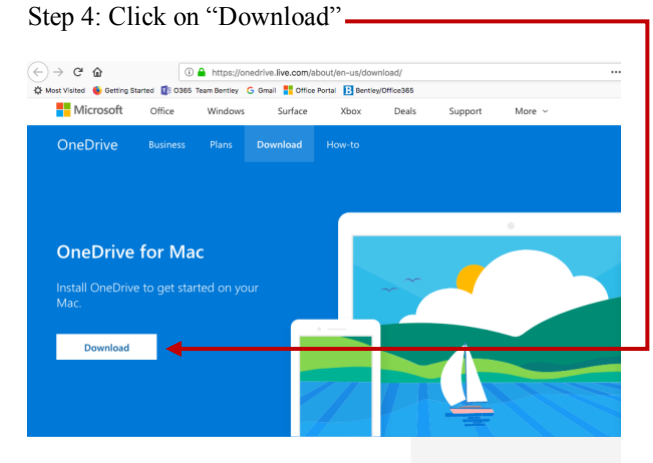

This will take you to the Apple App Store

Step 5: Make sure that "App Store" is highlighted in blue, then click on "Open Link"

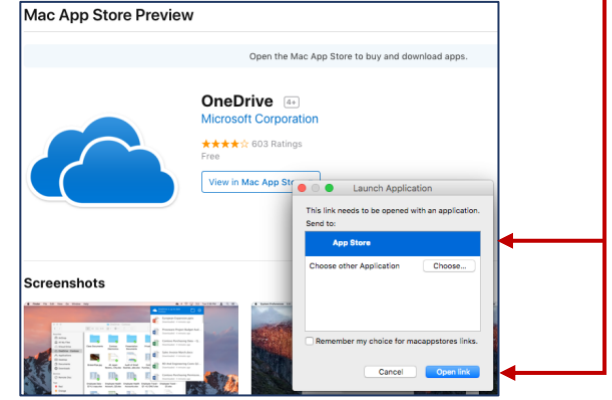

## How to Download and Install OneDrive-Bentley University for MacOS

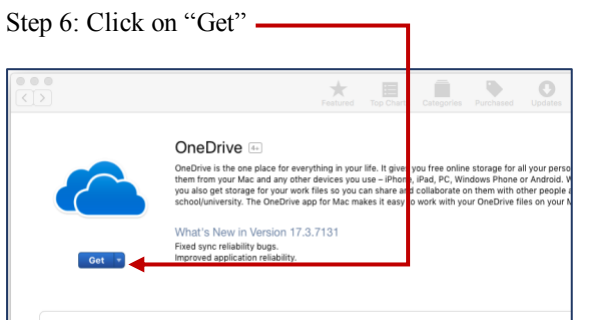

Step 8: If prompted, enter your Apple ID and Password and then click "Get" or "Sign in".

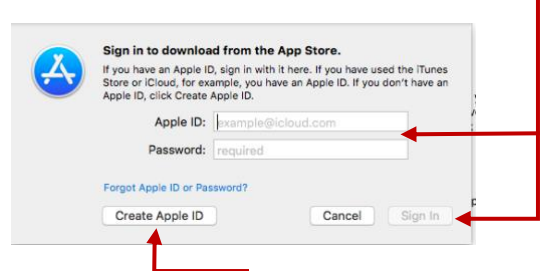

If you do not have an AppleID, click "Create AppleID"

Step 10: Enter your Bentley email address and then click on "Sign in"

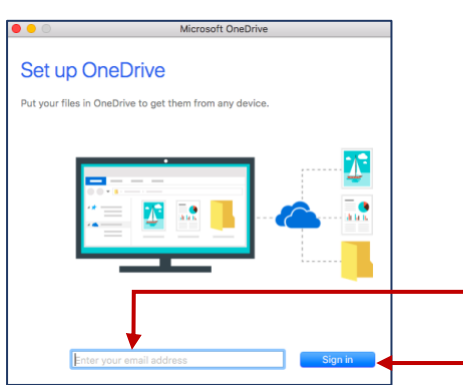

Step 12: Click on "Choose OneDrive Folder Location"

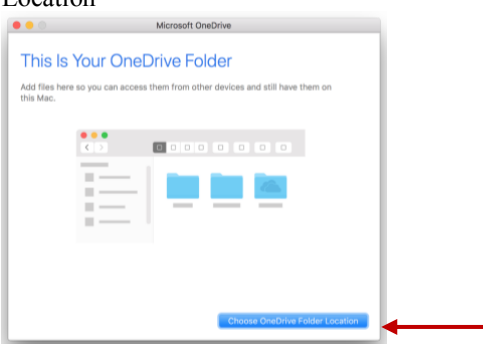

Step 7: Click on "Install App". OneDrive OneDrive is the one place for everything in your life. It<br>them from your Mac and any other devices you use - il<br>you also get storage for your work files so you can sha<br>school/university. The OneDrive app for Mac makes it ives you free online storage for all your personal files, so<br>hone, iPad, PC, Windows Phone or Android. With OneDri<br>e and collaborate on them with other people at your work<br>isy to work with your OneDrive files on your Mac:. What's New in Version 18,025,0204 Thank you for using OneDrive. We are always look<br>bug fixes for the best experience. ate OneDrive to bring you the latest performance improv

Step 9: Wait while OneDrive is installed and then click on "Open"

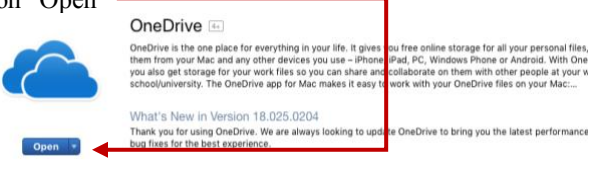

Step 11: Enter your Bentley email password and then click Sign in

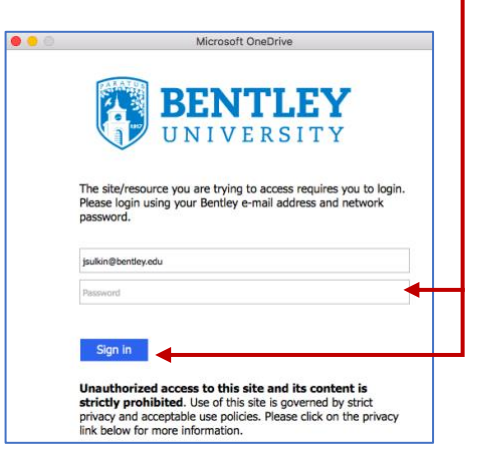

Step 13: Click on "Choose this Location" to place your OneDrive-Bentley University folder in your user folder ·

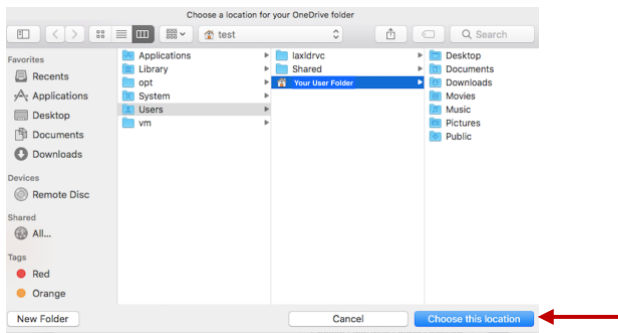

## How to Download and Install OneDrive-Bentley University for MacOS

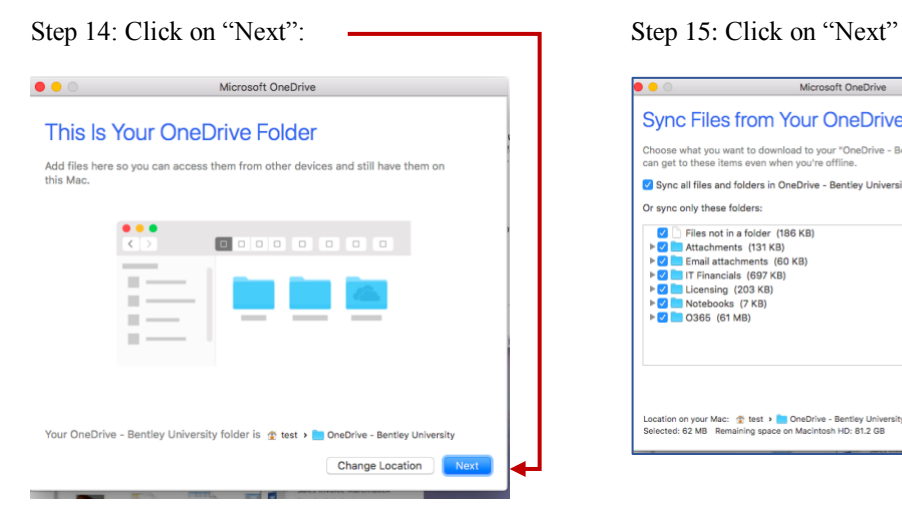

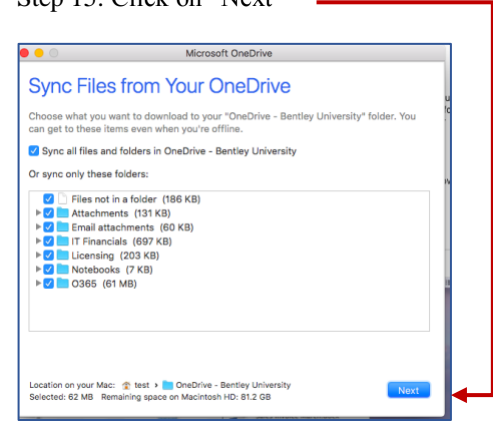

Step 16: Check "open at login so my files sync automatically" and then click "Open my OneDrive-Bentley University folder".

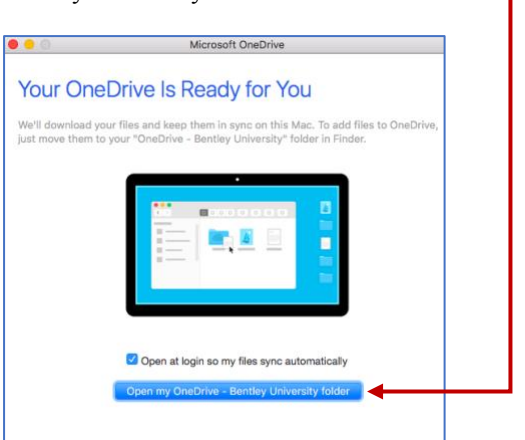

Congratulations! Your "OneDrive-Bentley University" is now ready to use and you should see the folder in your user folder.